Procedimento para desbloquear e atualizar o Sistema CUCO (Escola Digital)

Equipamentos da marca Insys/Inforlândia

CUCO é uma tecnologia de segurança exclusiva para computadores, tablets e smartphones.

Esta possibilita que um dispositivo realize um autoteste de conformidade que possibilita o respetivo bloqueio remoto, desbloqueio e localização.

A não ligação do computador à internet por longo período, poderá ativar o sistema de segurança CUCO por falta de conexãoi com o servidor do sistema

Quando o equipamento é bloqueado surge uma imagem semelhante à seguinte:

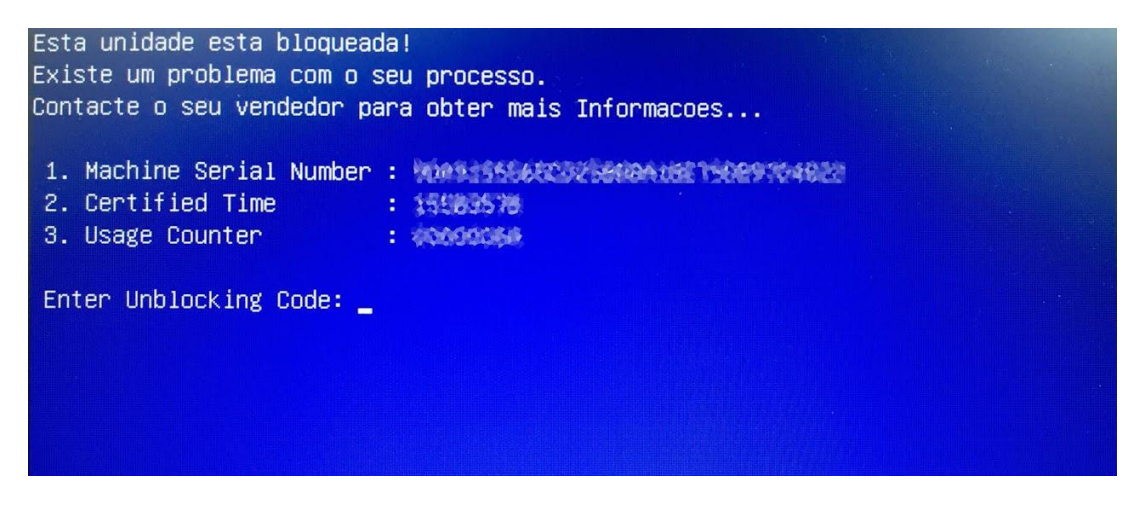

Para desbloquear siga as indicações do tutorial.

# **SISTEMA DE SEGURANÇA POR FIRMWARE CUCO**

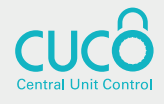

# **COMO DESBLOQUEAR O COMPUTADOR:**

(Procedimento válido apenas para computadores não extraviados)

 $\widehat{\mathbf{\alpha}}$ 

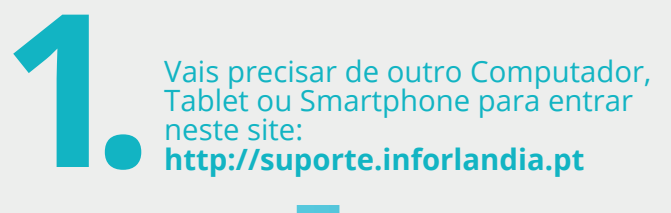

## **SUPORTE INFORLANDIA**

Escolha a área de suporte pretendida:

**Desbloqueio do Sistema de Segurança CUCo** Acesso ao utilitário de desbloqueio CUCo

#### Actualização do Sistema de Segurança CUCo

Acesso ao comunicado do aviso de segurança e utilitário de actualização

Clica na primeira opção: Clica na primeira opção:<br>
"Acesso ao utilitário de desbloqueio CUCo".

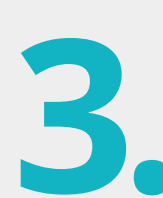

**ATENÇÃO: O "Nº de Série do equipamento" está na etiqueta por baixo do computa- dor. (Não usar "Machine Serial Number" fornecido no ecrã do computador bloqueado).** Preenche os campos: "Certified Time" e **Está na etiqueta por baixo do computador.**<br>
(Não usar "Machine Serial Number" fornecidos ecrã do computador bloqueado).<br>
Preenche os campos: "Certified Time" e "Usage Counter" fornecidos no ecrã do computador bloqueado.

Machine Serial Number: xxxxxaaaxx Certified Time: YYYYYYYYY Usage Counter: 000001111 Enter unblocking Code:

### **DESBLOQUEIO CUCO**

Nº de Série do equipament

CT: (certified time)

UC: (usage counter) (pode ignorar zeros à esquerda)

Quanto é 2+8? (Verificação anti-bots)

Mostrar Código

Escreve o resultado da soma e **4.** clica no botão "**Mostrar código**"

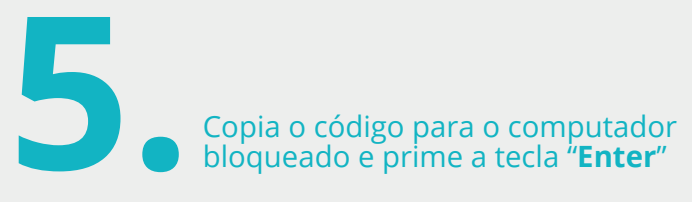

**O computador está desbloqueado e vai iniciar!**

## Machine Serial Number: xxxxxaaaxx Certified Time: YYYYYYYYY Usage Counter: 000001111 Enter unblocking Code:

# **PARA O COMPUTADOR NÃO VOLTAR A BLOQUEAR:** Faz a actualização do Sistema de Segurança CUCo entra neste site:<br> **1. http://suporte.inforlandia.pt** No computador já desbloqueado **SUPORTE INFORLANDIA** Clica na segunda opção Desbloqueio do Sistema de Segurança CUCo Acesso ao utilitário de desbioqueio CUCo "**Actualização do Sistema de 2. Segurança CUCo**". **Actualização do Sistema de Segurança CUCo** Acesso ao comunicado do aviso de segurança e utilitário de actualização  $\bullet\bullet\bullet$ **Descarrega o ficheiro.** Se necessario , podes encontrar o ficheiro na pasta "**transferências**" **3.** Clica no ficheiro e faz "**executar**" **Feito! Obrigada e parabéns.**